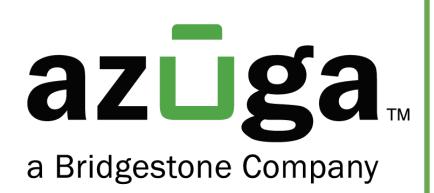

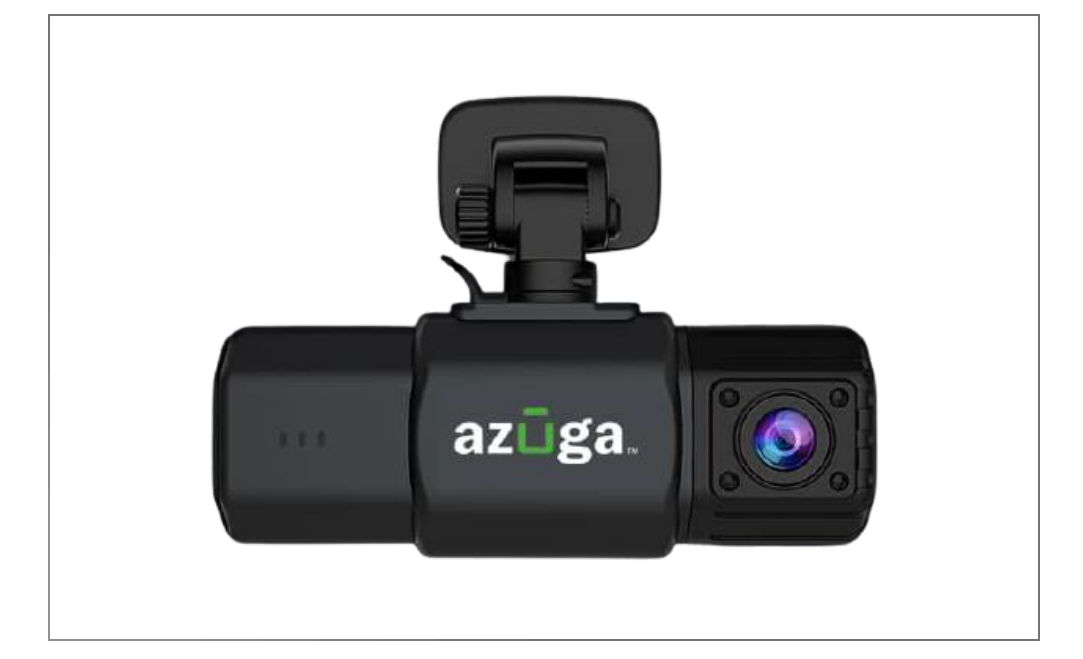

## Installation Guide **SafetyCam**

© 2024 Azuga, Inc. All rights reserved.

# **Table of Contents**

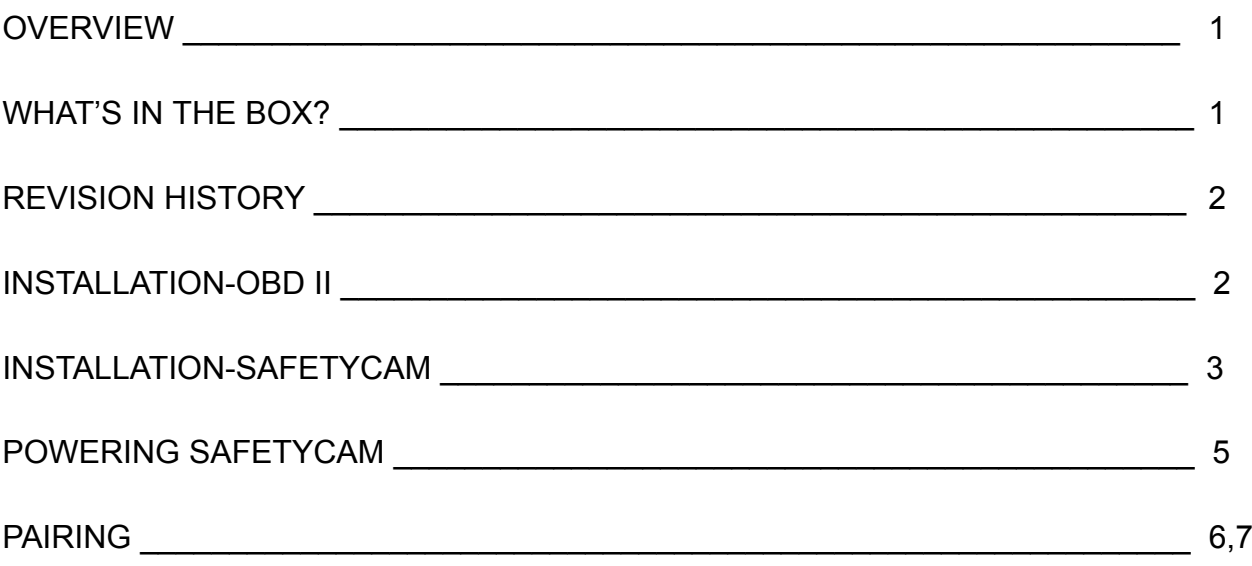

## **Overview**

The SafetyCam works in conjunction with a Plug-and-Play GPS Tracker in the vehicle. It works with a 4G-LTE device (OBD II) in case you have an older device that works on a 3G network, replacement is required.

Note: 3G/4G can be determined on the Azuga web portal below ADMIN>>DEVICES. If the product code starts with DCM970 you have the correct device that works with Safetycam.

## What's in the Box?

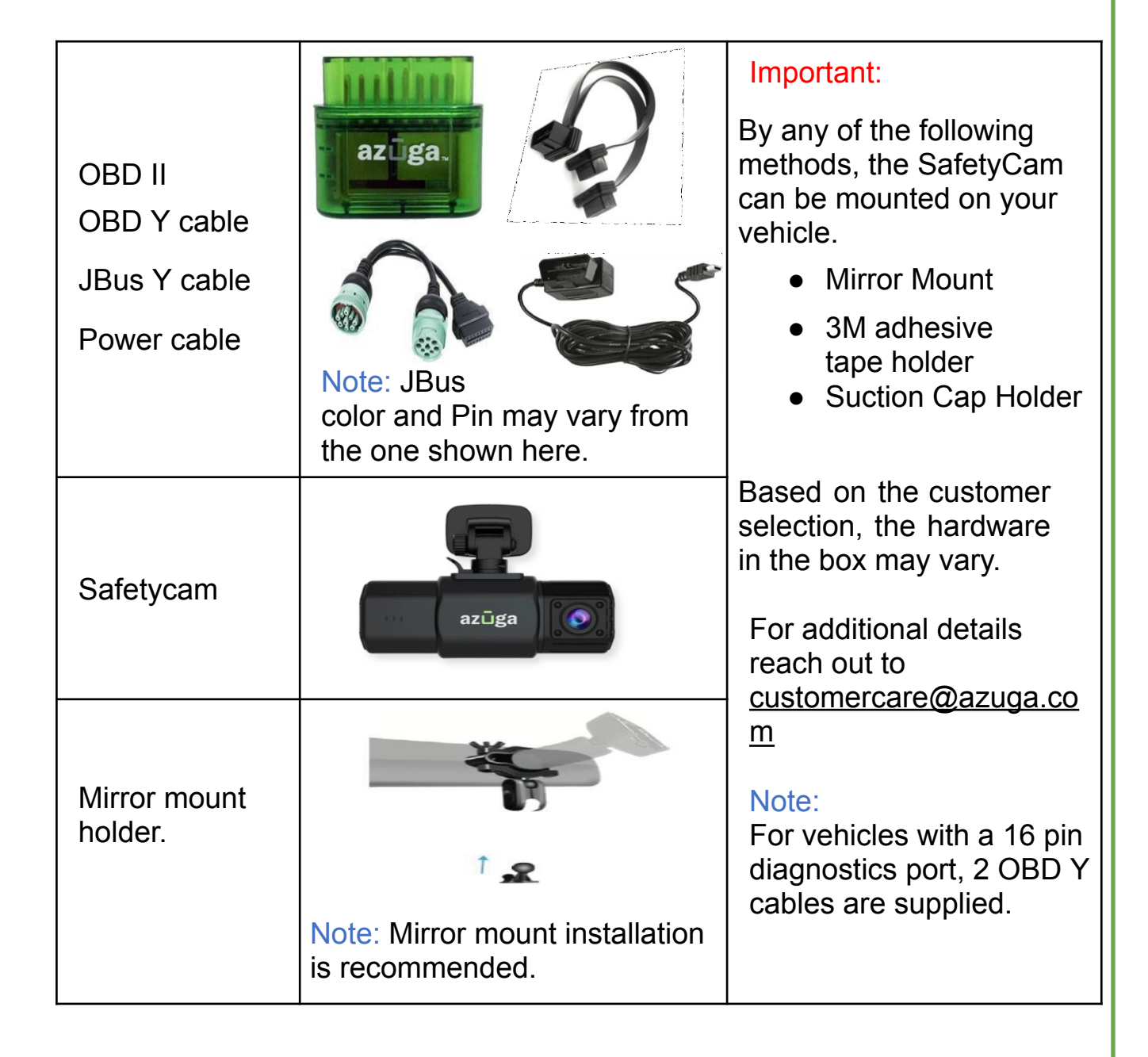

© 2024 Azuga, Inc. All rights reserved. 1

## Revision History

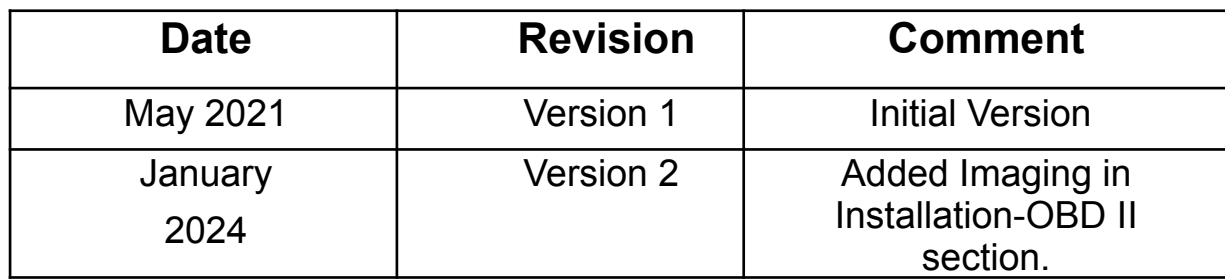

## Installation-OBD II

OBD-II or JBus device plugs into the vehicle's diagnostic port; the cable attached receives the digital input (ON/OFF) and transmits it to the device that reports to the Azuga cloud.

Follow the below steps to install OBD-II to the Vehicle's diagnostic port:

- 1. Switch off the vehicle or the unit on which the installation is performed.
- 2. Identify the wire interfaces with sensors that provide a constant voltage input to the Azuga device.
- 3. Couple this wire and the red wire from the Azuga device on one end.
- 4. Map the device to the vehicle.
- 5. Plug the other end of the coupled cable to the vehicle's diagnostic port to form the OBD-II or JBus connection to the vehicle.
- 6. Setup is initialized and power is received once the LEDs on the Azuga device starts flashing.

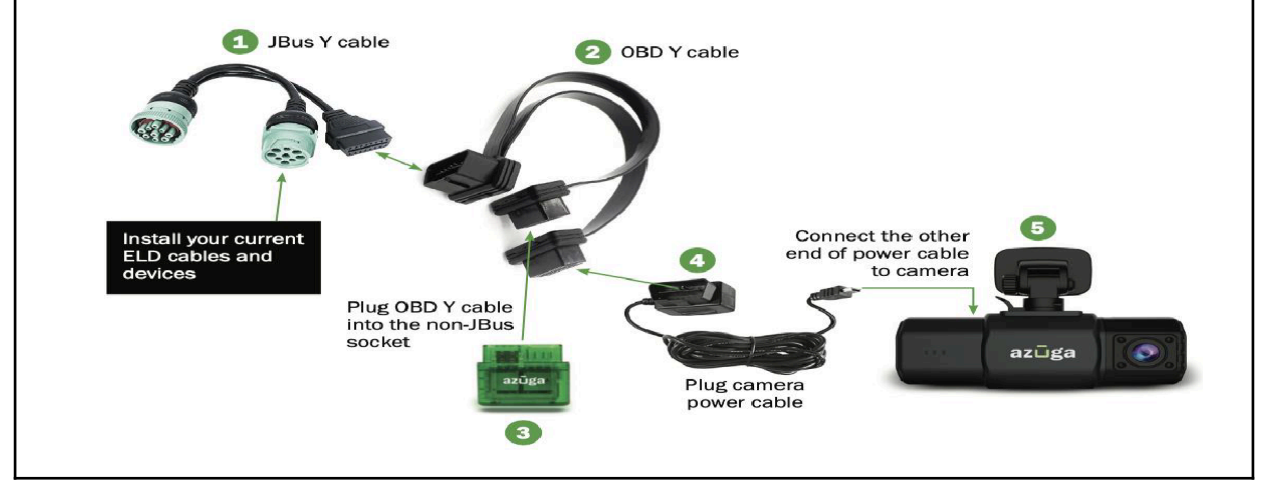

## Installation-SafetyCam

SafetyCam and OBD devices are generally paired and shipped together.

Important: Refer Pairing section(Page-6), if the SafetyCam and GPS/OBD are not shipped together.

#### Option 1-Mirror Mount (Recommended)

- 1. Insert one screw into the slot of the lower half of the clip and install the silicone rubber pad as shown.
- 2. Mount the upper half of the clip and tighten the screw with the butterfly nut.

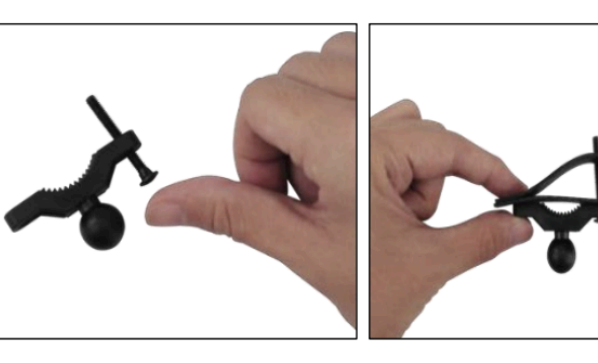

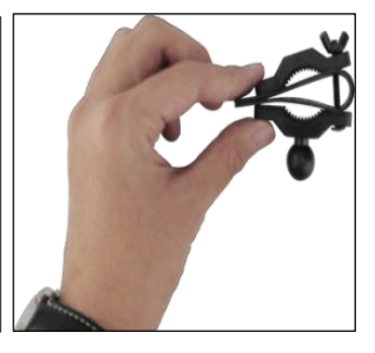

- 3. Install the other screw as shown and mount the clip on the rear-view mirror of the vehicle.
- 4. Tight the clip using the butterfly nut.
- 5. Now, mount the clamp to the attached clip as shown.

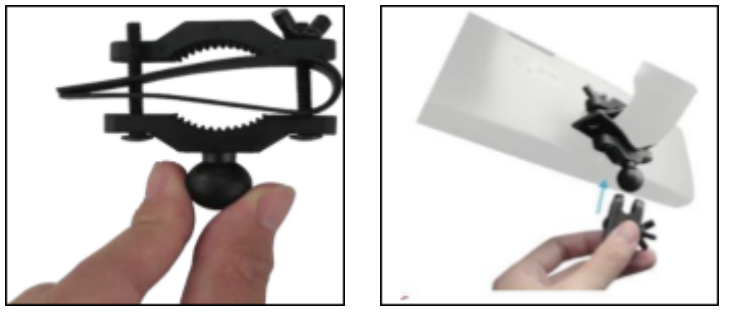

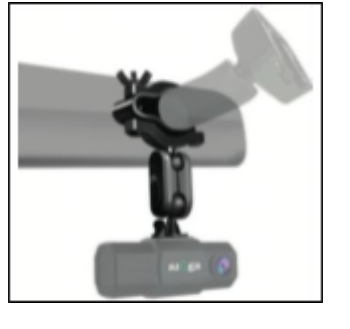

Important: 2 sets of screws are attached, one set is long and the other is short. Choose the suitable set that fits your vehicle.

- 6. As the mount is installed on the rear-view mirror, Take the connector and attach one end of it to the mount.
- 7. Insert the Safetycam to the other end of the connector.

#### Option 2- Using 3M Mount Tape

- 1. Clean the mounting location with the provided alcohol wipes.
- 2. Ensure the mounting location is clean and dust-free.

Note: Install the mounts under normal temperature (Not high/low).

3. Take the mount and insert the holder into Safteycam.

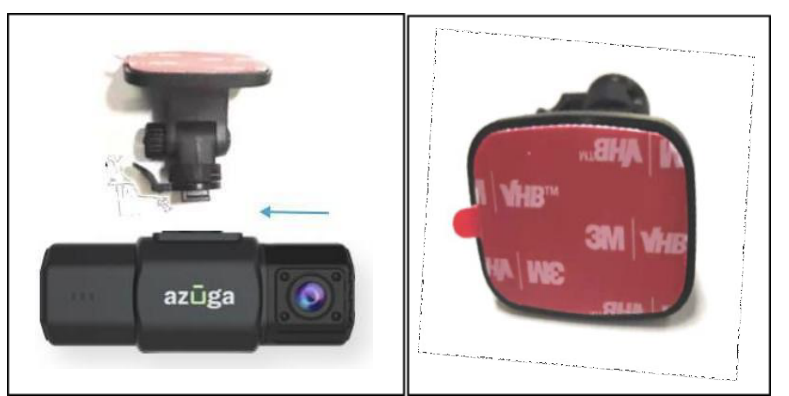

- 4. Peel off the 3M tape cover.
- 5. Stick the mount with Safetycam as high as possible on the driver side of the windshield.

Important: The installed Safetycam should not obstruct the driver's view.

#### Option 3- Suction Cap Holder

- 1. Clean the mounting location with the provided alcohol wipes.
- 2. Ensure the mounting location is clean and dust-free.
- 3. Take the suction mount holder and insert it into the slot in Safetycam.
- 4. Stick the mount with Safetycam as high as possible on the driver side of the windshield.

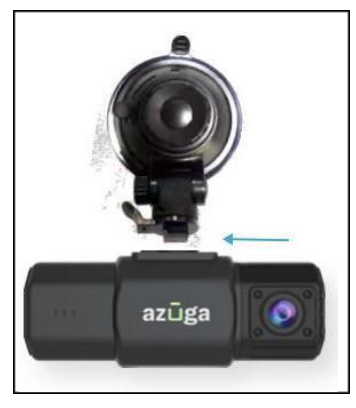

Important: The installed Safetycam should not obstruct the driver's view.

#### Powering SafetyCam Option 1: OBD-II Power cable

- 1. Plug the Y cable into the OBD port.
- 2. Route the SafetyCam AI power cable using the provided tool and adhesive cable holders.
- 3. Plug the SafetyCam AI power cable into one end of the Y cable, which is connected to the OBD port
- 4. Plug the other end of the Y cable into the OBD-II device.

#### Option 2: Hard-wired

- 1. A hardwire kit and an Add-a-fuse kit are required.
- 2. Locate the fuse box and remove the panel to access the fuses and slots.
- 3. Locate a fuse that has constant (usually red) power even when the vehicle is off.
- 4. Connect the RED wire to the hot wire or battery.
- 5. Connect the BLACK wire to the chassis ground (Ground wire).
- 6. Connect the YELLOW wire to the fuse box or the ignition line.

Important: Ground wire is generally ring-shaped or C-Shaped. The vellow wire is recommended to connect to the fuse. No power feed, if you place them in the wrong order.

#### Option 3: Cigarette Lighter Adapter (CLA)

- 1. Plug one end of the USB cable into the Safetycam.
- 2. Route the SafetyCam power cable using the provided tool and adhesive cable holders.
- 3. Plug the other end of the USB cable into the CLA.

## Pairing

If the GPS/OBD and the SafetyCam AI are not shipped together, or if required to change the pairing, follow the below steps:

1. Log in to Azuga Fleet ([apps.azuga.com\)](http://apps.azuga.com) and Navigate to the **Devices** tab under **Admin**.

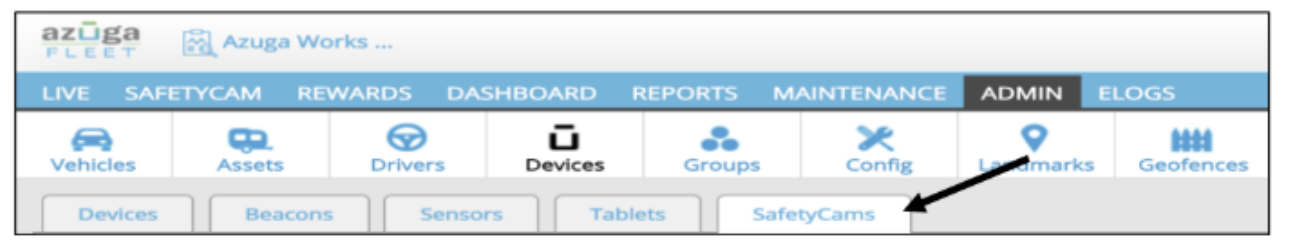

2. Click on **SafetyCams**.

3. Search for your SafetyCam that you would want to update with the serial number printed on the camera and click on the pencil icon to edit.

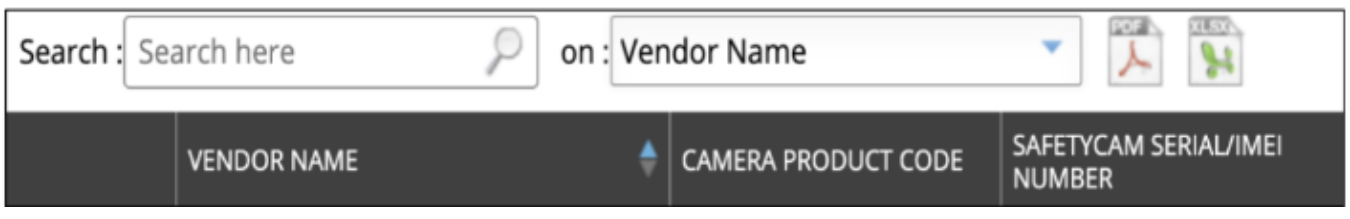

4. Click the drop down arrow and select the vehicle you want to associate the camera with.

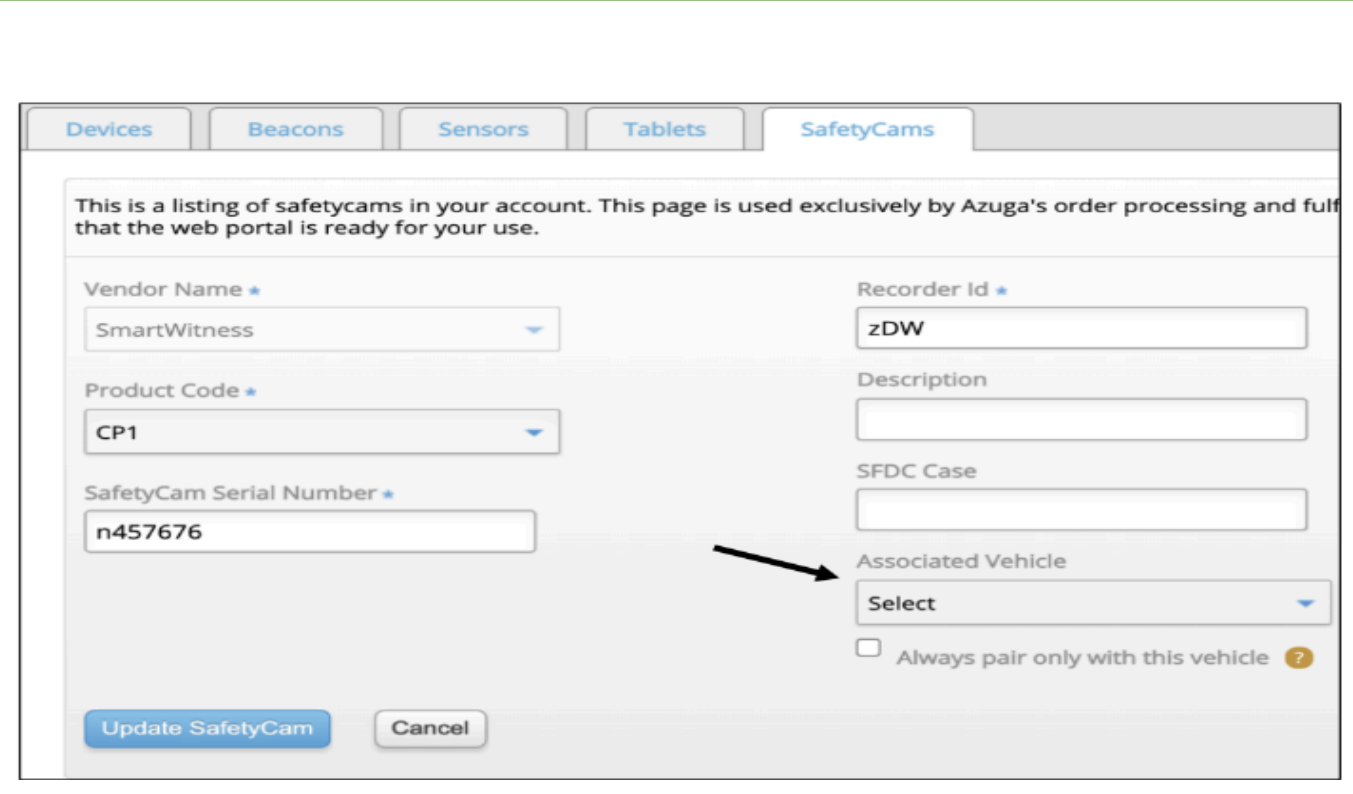

5. Click on the **Update** button for pairing.